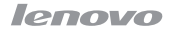

# **VIBEXII** Lenovo X2-TO

# 轻松玩转手册

www.lenovo.com

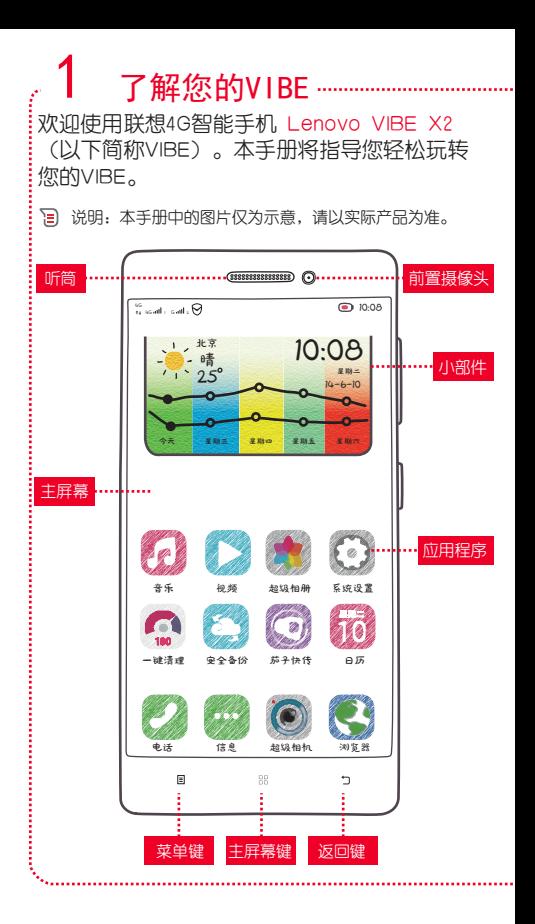

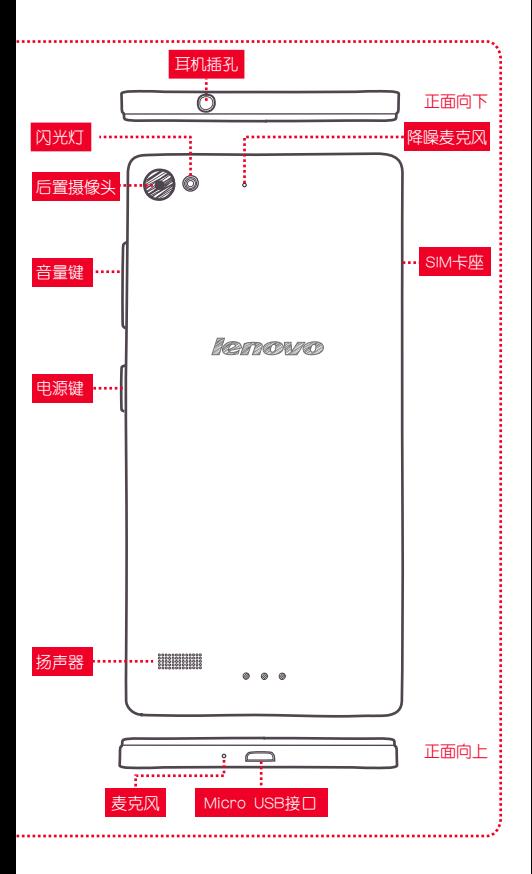

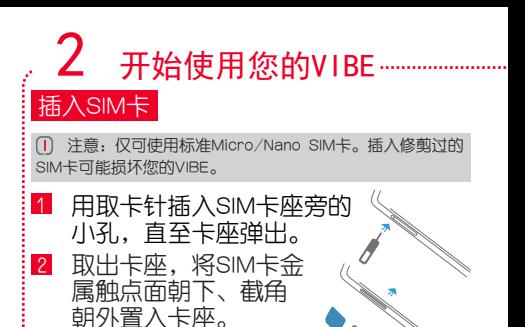

将卡座插回VIBE 侧面的插槽中。 3

间 说明:

 SIM卡的2G、4G/3G服务均需要运营商支持。VIBE的双卡槽 均支持2G、4G/3G服务,当您插入两张卡时,系统只支持一张卡 注册4G/3G服务,默认SIM1注册4G/3G服务。

SIM1: Micro SIM

 若要修改服务类型,请进入系统设置 > 设备 > SIM卡管 理,在USIM/SIM卡管理选项中选择注册4G/3G服务。

#### 取出SIM卡

4

关闭您的VIBE。 1

用取卡针插入SIM卡座旁的小孔,直至 卡座弹出。 2

- 取出卡座,将SIM卡从卡座中取出。 3
	- 将卡座插回VIBE侧面的插槽中。

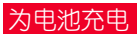

- 建议:在开始使用VIBE前,先为电池充电。
- 将USB数据线的Micro USB接头插入 VIBE的Micro USB接口中。 1
- 将USB数据线的另一端 插入电源适配器尾部的 接口中。 2
- 3 将电源适配器的电源插头插 入到电源插座中,开始为电 池充电。

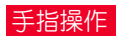

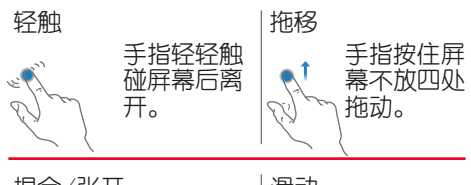

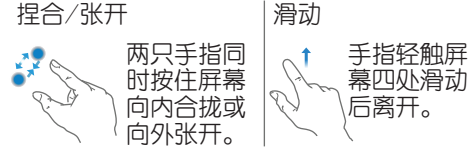

### 开机和首次设置

开机, 按住电源键直到您感觉VIBE开始振 动。

首次设置:开机后,系统会提示您进行设 置。

 提示:当您完成开机设置后如需修改语言设置,请进入: 系统设置 > 语言和输入法。

#### 休眠、唤醒和关机

休眠:在一段时间无任何操作后,屏幕会 自动关闭,即进入休眠状态。

唤醒:若屏幕已关闭,请轻按电源键唤醒 设备。

关机:长按电源键直至弹出手机选项菜单, 轻触关机。

#### 锁屏和解锁

锁屏:在任意界面轻按电源键,可将屏幕 锁定。

解锁, 轻按电源键点亮屏幕后, 在锁屏果 面中任意位置轻触屏幕并向上推送,可将 屏幕解锁。

 提示:系统默认滑动解锁,如需修改解锁方式,请进入:  $\overline{\mathbf{x}}$ 统设置 > 个性化 > 安全与锁屏 > 锁屏。

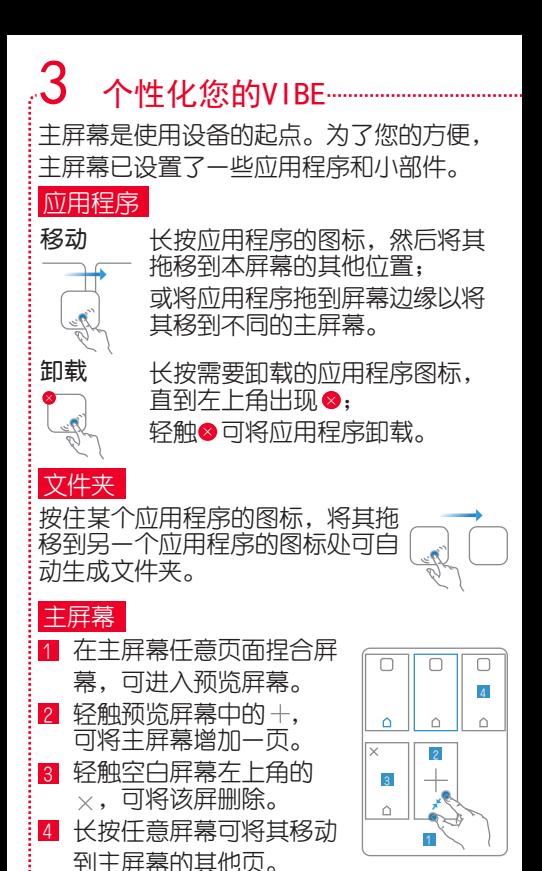

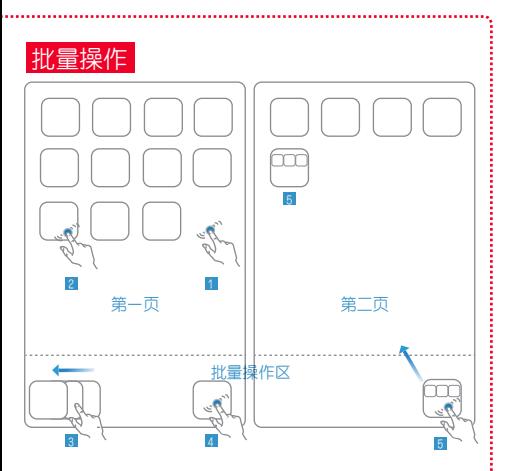

- 1 长按主屏幕中空白区域,直到应用图标 变小。
- 2 依次轻触需要操作的应用程序图标,图 标会出现在屏幕底部的批量操作区。
- 3 在批量操作区的图标处向左滑动,右侧 会出现一个文件夹。
- 4 轻触文件夹,左侧的图标会自动进入文 件夹。
- 5 左右滑动屏幕至需要放置文件夹的页 面,将文件夹拖移至相应的位置。

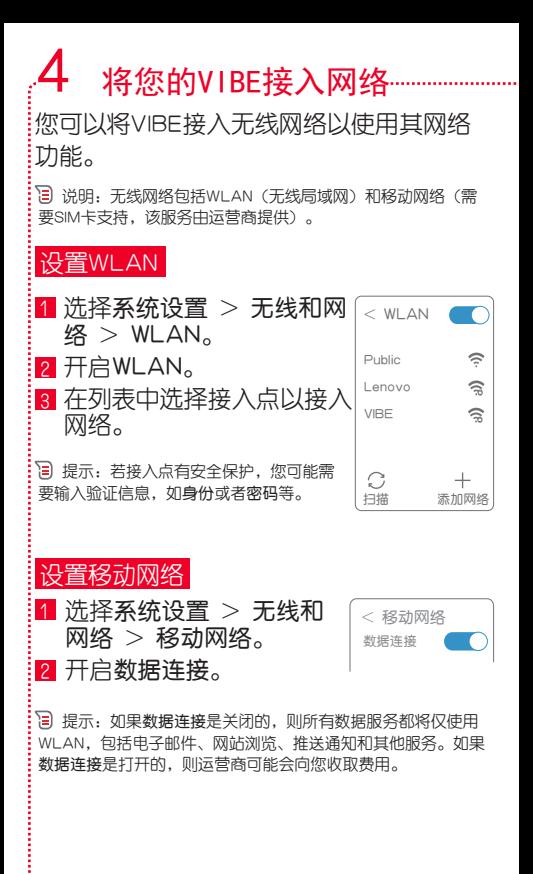

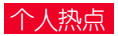

#### 开启个人热点功能,能够将VIBE的移动网络 共享给其他设备。

 说明:您可以使用WLAN、蓝牙和USB的方式共享网络。以 下介绍使用WLAN共享网络的步骤。

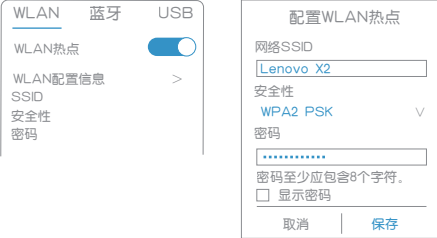

1 选择系统设置 > 无线和网络 > 更多网 络设置 > 个人热点。

- 开启WLAN热点。  $\sqrt{2}$
- 轻触WLAN配置信息,进入配置WLAN热 点页面。 3
- 根据页面提示配置网络SSID、安全性和 密码等信息后轻触保存。 4

# $5$  玩转VIBE应用 …

您可以使用VIBE预置的应用程序(以下简 称APP),还可以在电子市场(如乐商 店)中下载其他APP。

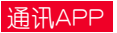

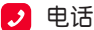

您可以使用电话APP拨打电话。使用拨 号键盘输入号码,然后轻触 、。

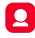

#### 联系人

您可以使用联系人APP新建和导入联系 人信息,您也可以将联系人分组管理。

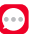

#### □ 信息

您可以使用信息APP发送和接收文本信 息、表情、名片、照片、视频和地理位 置等。

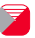

#### ■ 电子邮件

您可以使用电子邮件APP发送和接收邮 件。当您初次使用电子邮件APP,需要 设置您的邮箱帐户。

 提示:电话和信息APP需要运营商移动网络支持;电子邮件 APP需要无线网络支持。

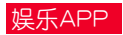

- 超级相机 Г 还需要下载美颜相机玩自拍吗?超级相 机APP也支持美颜和各种模式的拍照和 图片处理。
- 浏览器  $\boldsymbol{\Theta}$ 您可以使用浏览器APP访问网页。

### 实用工具APP

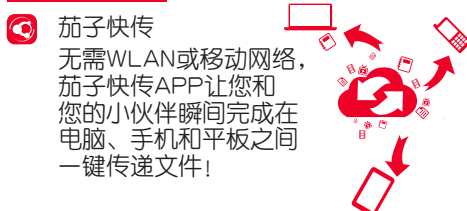

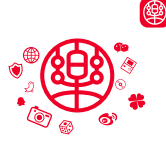

乐商店

预装的APP不够用吗?去 找乐商店APP吧!您可以 任意下载和安装其他 APP。

 提示:乐商店APP需要无线网络支持,建议您尽量使WLAN 网络下载免费的APP。

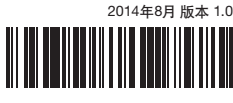

SSC9A6N2FX

中国印刷

# **VIBEX**

# 重要信息手册

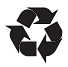

联想移动通信(武汉)有限公司 地址:武汉东湖新技术开发区高新四路19号

# 欢迎使用

欢迎您使用联想产品,操作前请仔细阅读本手册。

此产品仅限于在中华人民共和国境内(港、澳、台地区除外)销 售。

**联想遵循持续发展的策略。因此联想保留在不预先通知的情况下。** 对本手册中描述的任何产品进行修改和改进的权利。

本手册的内容按"现状"提供,除非适用的法律另有规定,否则不对本 手册的准确性、可靠性和内容做出任何类型的、明确或默许的保 证 其中包括但不限于对话销性和对具体用途的适用性的保证。联 想保留在不预先通知的情况下随时修订或收回本手册的权利。

本手册的用途在于帮助您正确地使用联想产品,并不代表对本产品 的软硬件配置的任何说明。有关产品配置情况,请查阅与本产品相 关合约(若有),或咨询向您出售产品的销售商。

本手册中的图片仅供参考,如果有个别图片与产品实物不符,请以 产品实物为准。本手册中介绍的许多网络功能是由网络运营商提供 的特殊服务,能否使用这些网络功能取决于给您提供服务的网络运 营商。

本手册内容受著作权法律法规保护,未经联想事先书面授权,您不 得以任何方式复制、抄录本手册,或将本手册以任何形式在任何有 线或无线网络中进行传输,或将本手册翻译成任何文字。

"联想"、"Lenovo"、"Lenovo 联想"及其他联想标识是联想集团所属 企业的商标。本手册提及的公司名称、产品或服务名称可能是联想 集团所属企业或其他公司的商标。

# 指示符图标

- 宜 此符号为说明、提示或者建议等信息。
- $\bigcap$ 此符号为注意或者小心等信息。
- $\Box$ 此符号为危险或者警告等信息。

## 使用手机

使用手机请遵循以下注意事项:

使用之前,请详细阅读使用手册。

● 当要求禁止使用手机或使用手机会导致干扰或危险时,请不要开 机。

● 在飞机上, 请始终关机。如果手机设置的闹钟, 日程等在关机状 态下具备自动开机功能,请在登机前检查并取消设置。

● 使用手机时, 应远离热源, 高电压环境, 如电器或电热烹饪设备 等。

注意防火。在加油站、燃料仓库等附近请关机。

 开车时严禁手持手机。请不要将手机放在气囊上方或气囊展开后 能够触及的区域内,以免气囊膨胀时,手机受到很强的外力,可能 对您造成严重伤害。

 只能使用本公司认可的标准电池、充电器和附件。对因使用第三 方的附件造成的任何后果,本公司不承担任何责任。

• 严埜擅自拆卸手机

● 手机靠近其他电子设备时会对其造成干扰。请远离电子设备, 如:电视机、收音机、个人计算机、心脏起搏器和助听器等设备。 严禁将手机放于信用卡或磁场附近。在医院或其他特殊场所,请遵 循特殊场所相关规定使用您的手机。

● 严禁使手机受到机械振动或晃动。严禁用利器敲击屏幕。

使用手机套或塑料手机套可能会损坏手机外壳涂层。

● 严禁使用溶解物,如苯、稀释剂或酒精,擦拭手机外壳,严禁让 有腐蚀性的化学物品、清洁剂接触手机。只能使用干净的软布轻轻 的擦拭您的手机。

严禁将手机暴露在阳光下,或过多烟雾与灰尘的地方。

 保持手机干燥,严禁在湿度高的环境中使用,如浴室等。该设备 不防水,严禁使其淋雨或受潮。

● 请不要只依靠手机作为紧急时刻的通信工具, 如医疗救护。

● 请将手机放在儿童接触不到的安全地方, 以防发生危险。

 $\mathfrak{p}$ 

# 使用电池

#### 内置可充电电池声明

危险

请勿尝试更换内部电池:必须由经Lenovo 授权的维修机构或经 Lenovo 授权的技术人员更换内部的充电电池。经Lenovo授权的维 修机构或技术人员将根据当地的法律法规回收Lenovo 电池。

使用电池请遵循以下注意事项:

● 严禁将电池放置在过热或过冷的地方,温度高于50 ℃ (122 °F) 或低于-10 °C(14 °F)的环境下会影响电池性能。

● 请在凉爽、通风的室内给电池充电。否则充电时环境温度过高。 会引起电池的发热、冒烟、燃烧或变形,甚至爆炸。

● 只能使用专用的充电器充电, 勿在0°C至45°C (32°F至113°F) 的 温度范围外充电,并且连续充电的时间严禁超过12个小时。

#### 注意

对于非Lenovo 制造或认可的产品,Lenovo 不负责保证其性能和安 全。

### 使用充电器

请遵循以下注意事项:

● 使用之前, 请详细阅读使用手册和充电器表面标识。

● 请不要拆卸或改装充电器,严禁在电源线损坏的情况下使用充电 器,否则会导致触电、起火和充电器损坏。

● 严禁用湿手接触充电器。如果充电器接触到水或其他液体, 要立 刻切断电源。

● 严禁短路充电器, 严禁机械振动或晃动充电器, 严禁阳光直射, 严禁在浴室等高湿度的地方使用充电器。该设备不防水,严禁使其 淋雨或受潮。

- 请不要在电视机、收音机等电器附近使用充电器。
- 拔插头时要抓住充电器,拉电源线会损坏电线。
- 请将充电器放在儿童接触不到的安全地方,以防发生危险。

## 使用耳机

使用耳机请遵循以下注意事项:

 使用耳机时请注意控制适当的音量,以免损伤听觉。请勿用力拉 扯耳机线,以免出现断裂现象。

● 在高温高湿的场所长时间使用耳机, 容易造成耳机损坏或使用寿 命降低。

● 驾驶汽车, 骑自行车或马路上行走时, 请勿使用耳机, 否则容易 导致交通意外。

● 请将耳机放在儿童接触不到的安全地方, 以防发生危险。

说明

您可能需要额外购买耳机。

#### 医疗设备

任何无线电发射设备(包括本设备)都可能会对保护不当的医疗设 备的功能造成干扰。如果有问题或者不确定医疗设备能否屏蔽外部 射频能量,请向医疗人员或医疗设备厂商咨询。在禁止使用电子设 备或禁用手机无线传输功能的地方,请遵守相关规定。

心脏起搏器

装有心脏起搏器的人士在使用本产品时,请参考如下建议:

应始终保持手机与起搏器的距离大于15.3厘米(约6英寸);

应使用与佩戴起搏器不同侧的耳朵接听电话,以减少造成干扰的潜 在因素。

助听器、植入耳蜗

助听器 植入耳蜗的使用者在使用木产品时,请咨询授权医疗人员 **并参考医疗设备提供商的说明** 

若怀疑有干扰产生,请将手机关闭并将其移至较远的位置。

#### 升级系统

升级手机系统请通过联想官方售后服务网点或联想手机自带系统升 级功能。如采用其他方式升级系统,可能会导致设备发生故障或丢 失数据, 及导致系统安全能力被破坏, 触发安全风险, 因此导致的 问题,联想不承担维修责任。

# 环境与回收处理信息

《废弃电器电子产品回收处理管理条例》提示性说明:

联想鼓励拥有联想品牌产品的用户当不再需要此类产品时,遵守国 家废弃电器电子产品回收处理相关法律法规,将其交给当地具有国 家认可的回收处理资质的厂商进行回收处理。更多回收服务信息, 请访问:

http://support1.lenovo.com.cn/lenovo/wsi/activity/551.htm

# 中国RoHS

为满足中华人民共和国电子电气产品有害物质限制相关的法律法规 和其他要求,联想公司对本产品中有害物质,按部件分类,声明如 下。

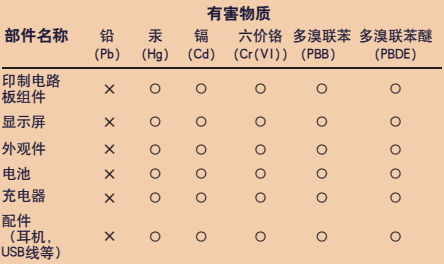

本表格依据SJ/T 11364的规定编制。

○:表示该有害物质在该部件所有均质材料中的含量均在GB/T 26572 规定的限量要求以下。

×:表示该有害物质至少在该部件的某一均质材料中的含量超出 GB/T 26572规定的限量要求。

注:表中标记"×"的部件,皆因全球技术发展水平限制而无法实 现有害物质的替代。

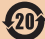

在中华人民共和国境内销售的电子信息产品必须标识此标志, 标志内的数字代表在正常使用状态下的产品的环保使用期限。

# 电磁辐射性能指标(SAR)

本型号移动电话符合有关无线电磁波辐射量的国际及国家规范要 求, 敬请安心使用!

本型号移动电话是无线电发射和接收机。它的设计和制造标准不超 出国际非电离辐射防护委员会(ICNIRP)建议的射频(RF)限值。 这些限值是综合规范的组成部分,并规定了适用于一般公众的射频 能量允许级别。这些规范是由独立的科学组织在对科学研究进行了 定期和全面的评估后制定的。这些规范已包含了一定的安全系数, 以确保所有年龄层次和不同健康状况人群的安全。

SAR (Specific Absorption Rate) 具指电磁波能量吸收比值, 简称 比吸收率,是一个计量单位量度,国际规范中规定的适用于公众的 移动电话的比吸收率限值是不高于平均每10克人体组织2.0瓦特/千克 (W/kg) \*,为了给公众提供更多的保护,同时也考虑到测量上的偏 差,此限值已经包含了一定的安全余量。

SAR值的测试是依据标准测试程序,以移动电话的最大输出功率来 测试各种频率,鉴于测试结果都是在最大功率级别下确定的,而实 际您的移动电话在一般情况下使用时SAR值远低于此测试最大值。 这是因为我们为您设计的这款移动电话可以在多种输出功率下工 作,而其在实际工作中仅使用连接网络所需的功率级别,通常情况 下, 您距离基站越近, 手机的辐射功率越低, 而此时产生的比吸收 率就越小。

经测试,本产品(Lenovo X2-TO)电磁辐射比吸收率(SAR)最大 值为0.324 瓦特/千克,符合国家标准GB 21288-2007的要求。

\* 比吸收率可能因国家或地区、测试环境、网络频段以及测试单体的不同而 有所差异,使用手机附件和配件也可能导致不同的比吸收率。

技术参数

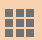

#### 名称

品名:TD-LTE数字移动电话机 市场名:Lenovo VIBE X2 型号:Lenovo X2-TO

#### 尺寸和重量◎

高度:140.2 毫米(5.5 英寸) 宽度:68.6 毫米(2.7 英寸) 厚度:7.27 毫米(0.29 英寸) 重量:120 克(0.26 磅)

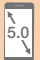

 $\blacksquare$ 

#### 显示屏

5 英寸 (对角线) 宽 Multi-Touch 显示屏 1920 × 1080 像素分辨率

#### 电源和电池②

电池容量:2300 毫安时 通话时间 2G:1029 分钟;3G:1151 分钟;4G:1195 分钟 待机时间 2G: 229 小时;3G: 221 小时;4G: 185小时

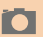

#### 摄像头

前置:500 万像素 后置:1300 万像素

#### 无线网络

蓝牙 4.1 无线技术 **WI AN** TD-LTE/TD-SCDMA/GSM GPS

① 实际尺寸和重量依配置和制造工艺的不同可能有所差异。

② 所有电池性能信息取决于网络设置和许多其他因素,实际结果可能有所 不同。

# 常见问题

在使用手机过程中出现任何问题,请参照下列条款加以解决。如果问 题仍然存在,请立即与联想指定经销商或维修商联系。

■ 屏幕出现输入PIN码如何处理?

输入SIM卡所带的有效PIN码。如果您不知道PIN码,请立即与网络 运营商联络。

■ 屏幕出现输入PUK码如何处理?

三次输入错误的PIN码后,您的SIM卡将会被锁住,要解锁,您必须 输入PUK码,请立即与网络运营商联络。

■ 屏墓出现插入SIM卡信息加何处理?

确认SIM卡安装正确。检查SIM卡是否正常工作, 其可能有缺陷或出 现故障。如果是这样,请交付网络运营商解决。

■ 显示不在服务区, 网络故障如何处理?

检查信号强度指示器。如果无网络信号,您可能处于地下室或建筑 物中的网络盲区,请移至其他地区接收信号。还有另外一种情况, 您可能处于网络未覆盖区,可以要求您的网络运营商提供网络服务 范围。

■ 声音质量差, 有回音或噪声使通话困难如何处理?

挂断电话,再次拨号,网络运营商可能为您转接一条通话质量较好 的线路。

■ 待机时间变短加何处理?

所在地信号较弱。手机长时间搜索信号所致。在您不想接听电话时, 请临时关机;或者电池使用时间过长,接近电池使用寿命,此时请 更换新电池。

■ 手机不能开机如何处理?

检查电池电量或充电。可以在充电期间,打开手机检验一下。手机 如果长时间静置后容易使电池过度放电,此时无法开机,充电时开 始较长时间内也无响应,需要等电量恢复后才能开机。

■ 不能发送短信息如何处理?

您要检查短信服务中心选项,查看您是否有设置短信服务中心号码 或者号码错误,您可能没有开通SMS(Short Messaging Service) 服务, 或者短信息发送对象无效, 或者您所在地区的网络运营商不 支持该项服务(具体可咨询当地网络运营商)。

■ 手机不能充电如何处理?

有三种可能:一是手机充电器工作不良,您可以就近与联想指定维 修商或经销商联络;二是环境温度不适宜,可以更换充电环境;三 是接触不良,可以检查充电器插头。

■ 联系人不能添加数据如何处理?

联系人存储已满,可删除部分原有无用条目。

■ 不能选择某些功能如何处理?

没有开通此项服务或者所在地的网络运营商不支持该服务。请与联 想指定维修商、经销商或网络运营商联络。

■ 畔相手机采用什么操作系统?

本手机采用的是安卓(Android)操作系统,该操作系统从2007年面 世以来得到了手机用户的广泛认可,目前,安卓操作系统已经是世 界上用户最多的智能手机操作系统之一。

■ 如何安装第三方应用?

联想智能手机在出厂时就已经预置了多款流行的应用程序,能够满 足普通用户的基本需求。用户也可以从电子市场(如:联想"乐商 店")、第三方管理软件下载安装其他第三方应用,或者通过USB数 据线拷贝第三方应用程序到手机上并安装。

#### 注意

只有联想预置的应用是经过联想测试并保证使用效果的,其他用户 自行下载的应用需要确认该应用经过Google的授权并获得数字签名 方能保证使用效果

如果用户需要安装非Google授权的应用,需要在系统设置 > 个性 化 > 安全与锁屏中勾选未知来源这一选项。

#### 注意

安装非认证的应用存在风险,一切由于用户自行安装非授权应用引 起的软硬件问题联想不承担维修责任。

■ 第三方应用的下载和安装需要收费吗?

目前安卓应用中超过半数都是免费的,下载和安装这部分应用都不 需要收费。但是下载带来的数据流量是需要收费的,收费标准请咨 询当地运营商。建议您在无线局域网络WLAN(Wireless Local Area Networks) 环境下下载应用程序

■ 如何关闭数据连接?

在没有订购数据流量包月套餐或套餐流量即将耗尽的情况下,关闭 系统设置 > 无线和网络 > 移动网络中的数据连接。

在旅行时,您可以关闭数据漫游以避免漫游费用,取消选择移动网 络 > 国际漫游 > 数据漫游中的勾选项。

注意

|由于用户个人没有关闭数据连接产生的费用联想不承担相关责任

■ 发现系统速度越来越慢如何处理?

1、智能手机和电脑一样,可能在长时间运行多个程序后会发现系统 逐渐变"卡",此时重启手机就可解决该问题。

2、若重启无法解决问题,进入系统设置 > 设备 > 应用,尝试卸 载最近安装的程序后再重启手机。

3、如果以上两种方法都无法解决问题,进入系统设置 > 系统 > 备份和重置 > 恢复出厂设置,可将手机恢复出厂设置。

注意

执行此操作前务必使用手机自带的备份与恢复工具备份您的重要数 据,或可以使用第三方工具,如联想云服务。

■ 由池不耐用乍久处理?

智能手机多为大屏手机,且支持的功能众多,如果您长时间上网、 看视频、玩游戏,那么电池的续航时间也会相应地减少。那么怎样 才能尽可能延长电池的续航时间及其使用寿命呢?在您不需要无线 连接的时候, 关闭WLAN、蓝牙、GPS、Exchange帐户同步, 在灯 光昏暗或者夜晚时,建议您调低屏幕亮度,不仅能延长手机的使用 时间,更能保护您的视力。

# 更多信息

#### 若要获取更多手机操作技巧,您可以访问手机中的"玩家教程"。 电子手册下载

http://www.lenovocare.com.cn 联想手机热线 400-186-8818

为了您的安全,请您使用正品手机和配件。 联想手机官网商城 http://shop.lenovomobile.com 联想手机订购热线 400-819-7777